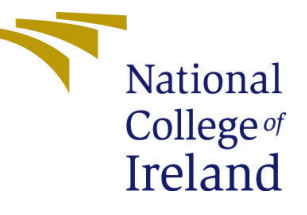

# Configuration Manual

MSc Research Project Data Analytics

# Nivedita Vishwanath Hiremath Student ID: x21108471

School of Computing National College of Ireland

Supervisor: Dr. Christian Horn

#### National College of Ireland Project Submission Sheet School of Computing

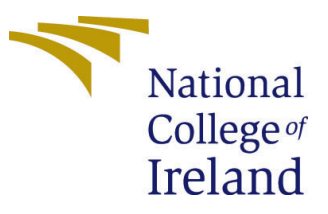

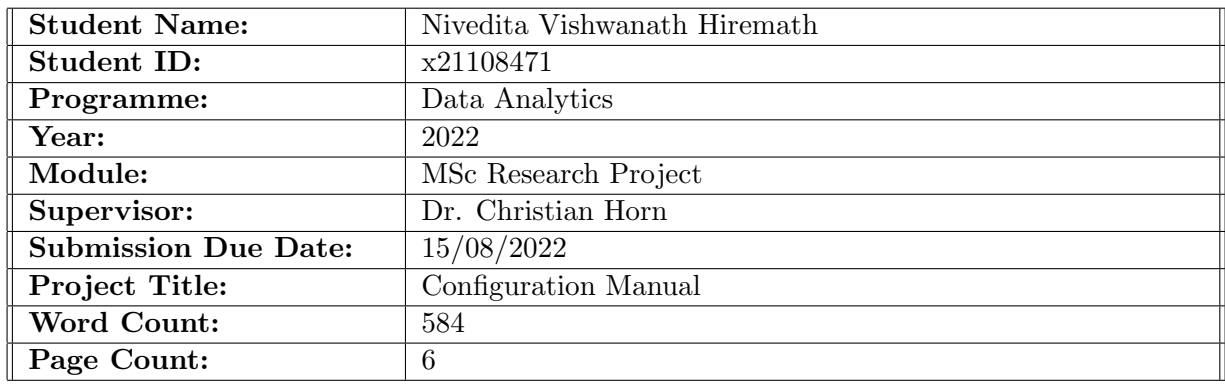

I hereby certify that the information contained in this (my submission) is information pertaining to research I conducted for this project. All information other than my own contribution will be fully referenced and listed in the relevant bibliography section at the rear of the project.

ALL internet material must be referenced in the bibliography section. Students are required to use the Referencing Standard specified in the report template. To use other author's written or electronic work is illegal (plagiarism) and may result in disciplinary action.

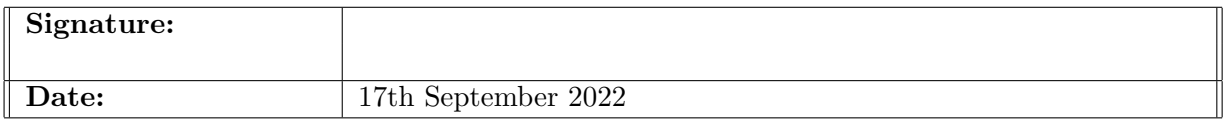

#### PLEASE READ THE FOLLOWING INSTRUCTIONS AND CHECKLIST:

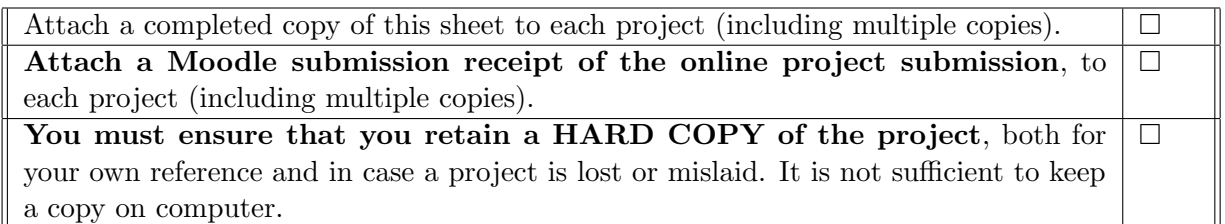

Assignments that are submitted to the Programme Coordinator office must be placed into the assignment box located outside the office.

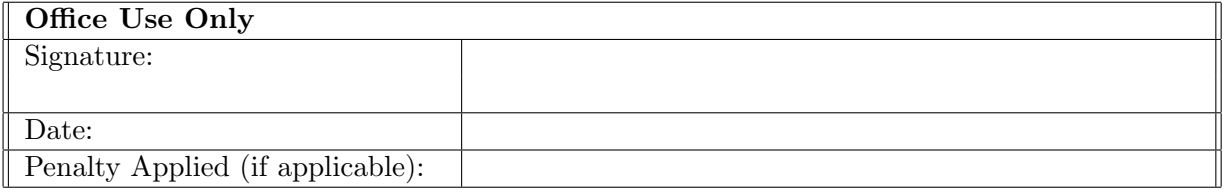

## Configuration Manual

### Nivedita Vishwanath Hiremath x21108471

### 1 Introduction

The purpose of this guide is to describe the implementation configuration and set up followed in this research experiment. This documentation gives complete information of software and hardware configuration and libraries used in this project. It also describes the coding process and the technique to be followed in order to run the code.

## 2 Local Machine System Configuration

The Figure [1](#page-2-0) shows system configuration used in this project

```
Processor
11th Gen Intel(R) Core(TM) i5-1155G7 @ 2.50GHz 2.50
GHz
Installed RAM
8.00 GB (7.75 GB usable)
Device ID
871C228F-CAED-4316-95DC-9554E54F0CA9
Product ID
00342-20748-68629-AAOEM
System type
64-hit onerating system x64-hased processor
```
<span id="page-2-0"></span>Figure 1: System Configuration

## 3 Dataset Collection

The dataset used in this project is  $BreakHis<sup>1</sup>$  $BreakHis<sup>1</sup>$  $BreakHis<sup>1</sup>$  collected from kaggle website. It consists of 7909 images with 4 different magnification levels namely 40X,100X,200X and 400X

## 4 JupyterLab SetUp

JupyterLab version of 3.3.2 was used to execute the program the and Figure [2](#page-3-0) shows the configuarations of JupyterLab and python version of 3.9.7 was used throughout the work

<span id="page-2-1"></span><sup>1</sup>https://www.kaggle.com/datasets/ambarish/breakhis

|                                                                                                    |  | Microsoft Windows [Version 10.0.22000.856]      |  |
|----------------------------------------------------------------------------------------------------|--|-------------------------------------------------|--|
|                                                                                                    |  | (c) Microsoft Corporation. All rights reserved. |  |
|                                                                                                    |  |                                                 |  |
| C:\Users\nived>jupyter --version                                                                              |  |                                                 |  |
| Selected Jupyter core packages                                                                                |  |                                                 |  |
| IPython<br>$\sim$ $\sim$ 8.1.1                                                                                |  |                                                 |  |
| $ipykernel$ : 6.9.2                                                                                           |  |                                                 |  |
| ipywidgets : not installed                                                                                    |  |                                                 |  |
| jupyter client $: 7.1.2$                                                                                      |  |                                                 |  |
| jupyter core                                                                                                  |  | 4.9.2                                           |  |
| $j$ upyter server : 1.15.6                                                                                    |  |                                                 |  |
| jupyterlab                                                                                                    |  | $\therefore$ 3.3.2                              |  |
| nbclient                                                                                                    |  | 9.5.13                                          |  |
| nbconvert: 6.4.4                                                                                              |  |                                                 |  |
| nbformat<br>5.2.0                                                                                             |  |                                                 |  |
| notebook and the motor of the season of the season of the season of the season of the season of the season of |  | : 6.4.10                                        |  |
| gtconsole : not installed                                                                                     |  |                                                 |  |
| traitlets                                                                                                    |  | $\therefore$ 5.1.1                              |  |
|                                                                                                    |  |                                                 |  |

<span id="page-3-0"></span>Figure 2: JupyterLab Environment

## 5 Conversion of RGB to HSV

The BreakHis dataset downloaded from the Kaggle was saved in folder named dataset project in present working directory and the output of the converted HSV(Hue Saturation Value) images were updated in test folder in existing working directory.The libraries required are as shown in Figure [3](#page-3-1)

| import numpy as np                                  |
|-----------------------------------------------------|
| import cv2                                          |
| from matplotlib import pyplot as plt                |
| from skimage.morphology import extrema              |
| from skimage.morphology import watershed as skwater |
| import glob                                         |
| import os                                           |

<span id="page-3-1"></span>Figure 3: JupyterLab Environment

The steps followed in conversion of RGB to HSV are as follows-

- The libraries required to execute HSV are numpy, cv2, glob, matplotlib, os and skimage
- Test folder was created in the present working directory
- All the images of benign were loaded first from folder dataset\_project using glob Figure [4](#page-3-2)

files = glob.glob('.\\dataset\_project\\breast\\benign\\SOB\\\*\*\\\*\*\\\*.png',recursive = True)<br>parent\_path = '.\\test\\benign\\SOB'

<span id="page-3-2"></span>Figure 4: Load benign images

• The RGB images of benign are converted to HSV by giving purplish blue minimum threshold and maximum threshold range it is shown in Figure [5](#page-4-0) and saved to folder test

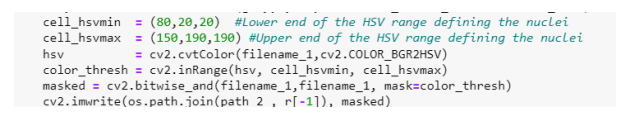

<span id="page-4-0"></span>Figure 5: HSV range

• All the images of malignant were loaded first from folder dataset project using glob Figure [6](#page-4-1)

files = glob.glob('.\\dataset\_project\\breast\\malignant\\SOB\\\*\*\\\*\*\\\*\*\\\*.png',recursive = True)<br>parent path = '.\\test\\malignant\\SOB'

<span id="page-4-1"></span>Figure 6: Load malignant images

• The RGB images of malignant are converted to HSV by giving purplish blue minimum threshold and maximum threshold range it is shown in Figure [5](#page-4-0) and saved to folder test

## 6 Applying EfficientNet B0 to HSV converted images and to EfficientNet B0 without HSV

Steps followed in applying EfficientNet B0-

- At different magnification levels the folders for HSV converted images and non converted images were segregated and saved into different folders
- Efficient B0 was applied to HSV converted images and to without converted images at different magnification levels
- For all the images loaded at different magnification levels are differentiated into train, test and valid dataset Figure [7](#page-4-2)

```
# split training and validation set
w spirit crannally and variant on set<br>
valid_df = train_df.sample(frac=0.2)<br>
train_df = train_df.drop(valid_df.index).reset_index(drop=True)
valid df = valid df.reset index(drop=True)
test df['set'] = 'test'\text{train\_df} [set ] = 'test<br>
\text{train\_df} ['set'] = 'train'<br>
valid_df['set'] = 'valid'
data_new = pd.concat([train_df,valid_df, test_df])
print(data new)# ax = sns.displot(data=data_new, x='label', col='set')print('Training set')
print(train_df.label.value_counts())
print('\nValidation set')
print(value_df.label.value_counts())print('InTest set')print(\\nest set )<br>print(test_df.label.value_counts())
```
<span id="page-4-2"></span>Figure 7: Train Test Valid

• Data imbalance was handled on train data by upsampling benign images.

- The feature vectors of EfficientNet\_B0 trained from ImageNet were loaded<sup>[2](#page-5-0)</sup>
- All the images were further resized in resize\_rescale() Figure [8](#page-5-1) method as Efficient-Net B0 takes only images of  $(224, 224, 3)$  resolution.

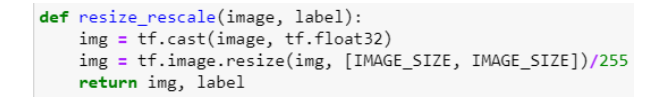

<span id="page-5-1"></span>Figure 8: Resize Rescale to EfficientNet B0 image size

• The required tensorflow libraries for executing EfficientNet B0 and matplotlib, seaborn library for visualisation imported for executing EfficientNet B0 as shown in Figure [9](#page-5-2)

```
import os
import numpy as np
import pandas as pd
import tensorflow as tf
import tensorflow hub as hub
from tensorflow.keras import layers
from tensorflow.keras.models import Model
import tensorflow_addons as tfa
from sklearn.metrics import *
import scikitplot as skplt
from functools import partial
import albumentations as A
import matplotlib.pyplot as plt
import seaborn as sns
AUTOTUNE = tf.data.experimental.AUTOTUNE
```
<span id="page-5-2"></span>Figure 9: EfficientNet Libraries

- The model parameters are as set as below
	- batch size, epochs values as Figure [10](#page-5-3) were set and initial learning rate , maximal learning rate as shown in Figure [11](#page-6-0)

```
model name = 'efficientnet b0'
model_handle = model_handle_map.get(model_name)
IMAGE_SIZE = model_image_size_map.get(model_name, 224)
BATCH SIZE = 64FPOCHS = 12
```
<span id="page-5-3"></span>Figure 10: Input Batch size and Epochs

– optimiser and loss function was set in model.compile Figure [12](#page-6-1)

<span id="page-5-0"></span><sup>2</sup>https://tfhub.dev/tensorflow/efficientnet/b0/feature-vector/1

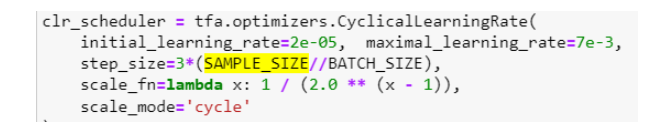

<span id="page-6-0"></span>Figure 11: Model Parameters

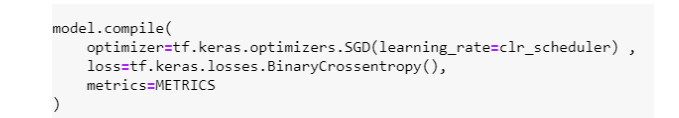

<span id="page-6-1"></span>Figure 12: Optimizer Loss

- The sequential model building steps were followed as shown in Figure [13.](#page-6-2)
- All the evaluation were captured in training history method Figure [14.](#page-7-1)

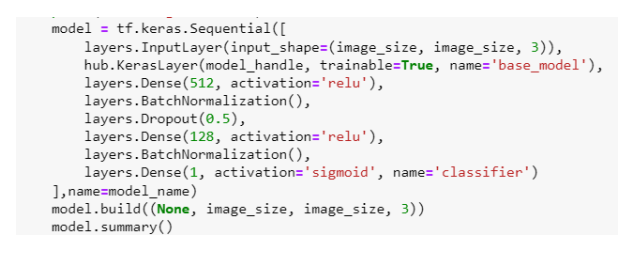

<span id="page-6-2"></span>Figure 13: Model Build

```
def training_history(history):<br>accuracy = history['accuracy']<br>val_accuracy = history['val_accuracy']
         loss = history['loss']<br>val_loss = history['val_loss']
          epochs_range = range(len(history['loss']))
         plt.figure(figsize=(16, 4))<br>plt.subplot(1, 2, 1)<br>plt.plot(epochs_range, accuracy, label='Training accuracy')<br>plt.plot(epochs_range, val_accuracy, label='Validation accuracy')<br>plt.ligend(loc='lower right')<br>plt.title('Traini
         plt.subplot(1, 2, 2)<br>plt.plot(epochs_range, loss, label='Training Loss')<br>plt.plot(epochs_range, val_loss, label='Validation Loss')<br>plt.legend(loc='upper right')<br>plt.title('Training and Validation Loss')
          plt.show()<br>return None
```
<span id="page-7-1"></span>Figure 14: Evaluation Metrics Capture